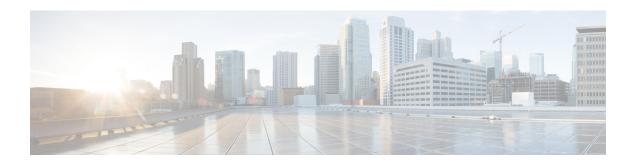

# Dying Gasp Through SNMP, Syslog and Ethernet OAM

A dying gasp is a message (or signal) sent by a Customer Premises Equipment (CPE) to equipment managed by an Internet Service Provider to indicate that the CPE has lost power. The message is sent when one of the following occurs:

- System reload
- · Interface shutdown
- Power failure—supported on specific platforms

This type of condition is vendor specific. An Ethernet Operations, Administration, and Maintenance (OAM) notification about the condition may be sent immediately.

- Prerequisites for Dying Gasp Support, on page 1
- Restrictions for Dying Gasp Support, on page 1
- Information About Dying Gasp Through SNMP, Syslog and Ethernet OAM, on page 2
- How to Configure Dying Gasp Through SNMP, Syslog and Ethernet OAM, on page 2
- Configuration Examples for Dying Gasp Through SNMP, Syslog and Ethernet OAM, on page 3

# **Prerequisites for Dying Gasp Support**

You must enable Ethernet OAM before configuring Simple Network Management Protocol (SNMP) for dying gasp feature. For more information, see Enabling Ethernet OAM on an Interface.

## **Restrictions for Dying Gasp Support**

- The dying gasp feature is not supported if you remove the power supply unit (PSU) from the system.
- SNMP trap is sent only on power failure or removal of power supply cable on selected platforms.
- The dying gasp support feature cannot be configured using CLI. To configure hosts using SNMP, refer to the SNMP host configuration examples below.

# Information About Dying Gasp Through SNMP, Syslog and Ethernet OAM

### **Dying Gasp**

One of the OAM features as defined by IEEE 802.3ah is Remote Failure Indication, which helps in detecting faults in Ethernet connectivity that are caused by slowly deteriorating quality. Ethernet OAM provides a mechanism for an OAM entity to convey these failure conditions to its peer via specific flags in the OAM PDU. One of the failure condition method to communicate is Dying Gasp, which indicates that an unrecoverable condition has occurred; for example, when an interface is shut down. This type of condition is vendor specific. A notification about the condition may be sent immediately and continuously.

# How to Configure Dying Gasp Through SNMP, Syslog and Ethernet OAM

## **Dying Gasp Trap Support for Different SNMP Server Host/Port Configurations**

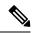

Note

You can configure up to five different SNMP server host/port configurations.

#### **Environmental Settings on the Network Management Server**

```
setenv SR_TRAP_TEST_PORT UDP port
setenv SR_UTIL_COMMUNITY public
setenv SR_UTIL_SNMP_VERSION v2c
setenv SR MGR CONF DIR Path to the executable snmpinfo.DAT file
```

The following example shows SNMP trap configuration on the host:

```
Router# configure terminal
Enter configuration commands, one per line. End with CNTL/Z.
Router(config)#
Router(config)# snmp-server host 192.0.2.12 vrf Mgmt-intf version 2c public udp-port 6264
Router(config)#
Router(config)# ^Z
Router#
```

After performing a power cycle, the following output is displayed on the router console:

```
ystem Bootstrap, Version 17.3(1.2r), RELEASE SOFTWARE
Technical Support: http://www.cisco.com/techsupport
Copyright (c) 1994-2020 by cisco Systems, Inc.
Current image running: Boot ROMO
Last reset cause: LocalSoft
C8300-2N2S-4T2X platform with 8388608 Kbytes of main memory
rommon 1 >
Dying Gasp Trap Received for the Power failure event:
 Trap on the Host
++++++++++++
snmp-server host = 192.0.2.12 (nms1-lnx) and SR TRAP TEST PORT=6264
/auto/sw/packages/snmpr/192.0.2.9/bin> /auto/sw/packages/snmpr/192.0.2.9/bin/traprcv
Waiting for traps.
Received SNMPv2c Trap:
Community: public
From: 192.0.2.34
snmpTrapOID.0 = ciscoMgmt.305.1.3.5.0.2
ciscoMgmt.305.1.3.6 = Dying Gasp - Shutdown due to power loss
```

### Message Displayed on the Peer Router on Receiving Dying Gasp Notification

001689: \*May 30 14:16:47.746 IST: %ETHERNET\_OAM-6-RFI: The client on interface GiO/O/O has received a remote failure indication from its remote peer(failure reason = remote client power failure action = )

### **Displaying SNMP Configuration for Receiving Dying Gasp Notification**

Use the show running-config command to display the SNMP configuration for receiving dying gasp notification:

```
Router# show running-config | i snmp
snmp-server community public RW
snmp-server host 192.0.2.20 vrf Mgmt-intf version 2c public udp-port 6264
Router#
```

# Configuration Examples for Dying Gasp Through SNMP, Syslog and Ethernet OAM

### **Example: Configuring SNMP Community Strings on a Router**

Setting up the community access string to permit access to the SNMP:

```
Router> enable
Router# configure terminal
Router(config)# snmp-server community public RW
Router(config)# exit
```

For more information on command syntax and examples, refer to the Cisco IOS Network Management Command Reference.

## **Example: Configuring SNMP-Server Host Details on the Router Console**

Specifying the recipient of a SNMP notification operation:

```
Router> enable
Router# configure terminal
Router(config)# snmp-server host X.X.X.XXX vrf mgmt-intf version 2c public udp-port 9800
Router(config)# exit
```

For more information on command syntax and examples, refer to the Cisco IOS Network Management Command Reference.